# Содержание

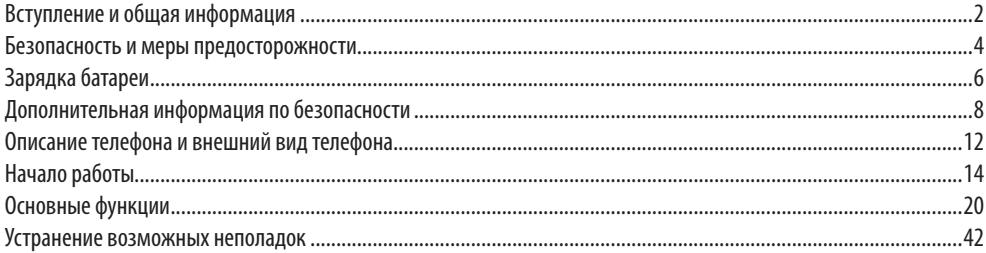

# **Уважаемый Покупатель, благодарим Вас за приобретение смартфона SENSEIT R280 (далее «Устройство»)!**

Просим Вас ознакомиться с важной информацией:

В данном руководстве приводится краткое описание работы устройства, а также перечислены некоторые особенности его функций и эксплуатации.

Совершение покупки означает согласие Покупателя с настоящим руководством пользователя.

Производитель/Продавец ни при каких условиях не несёт ответственности за какие-либо убытки (включая все, без исключения, случаи ущерба, потери прибылей, потери деловой информации, либо каких-либо материальных потерь) связанные с использованием или невозможностью использования данного Устройства.

Производитель/Продавец оставляет за собой право без предварительного уведомления вносить изменения и улучшения в устройства, описанные в данном руководстве.

Используйте Устройство только для разрешённых законом целей. Не применяйте устройство для незаконной установки и вмешательства в частную жизнь других людей. Производителем/Продавцом не внесены конструктивные изменения в Устройство, не ограничивающие такие незаконные применения.

Производитель/Продавец не гарантирует полного соответствия представленного в руководстве описания функционалу конкретного оборудования, за исключением гарантий, вытекающих из требований закона, ограниченных гарантиями продажи и удобства использования для подходящей области применения.

# **Безопасность и меры предосторожности**

Рекомендуется ознакомиться и следовать изложенным ниже инструкциям в целях соблюдения правил безопасности и действующего законодательства.

- Соблюдайте правила пользования сотовыми телефонами вблизи химических производств, бензоколонок и других взрыво-<br>опасных объектов.
- Храните телефон и аксессуары для него в недоступном для детей и животных месте.
- • При управлении транспортным средством для обеспечения безопасности используйте телефонную гарнитуру типа handsfree, позволяющую пользоваться телефоном без помощи рук, либо остановите автомобиль на обочине дороги на время разговора.
- • Выключайте телефон при посадке в самолёт и не включайте его во время полёта.
- . Соблюдайте правила пользования сотовыми телефонами в лечебных учреждениях. Соблюдайте осторожность при исполь<br>зовании мобильного телефона вблизи таких устройств, как кардиостимуляторы, слуховые аппараты и другое медицин электрооборудование, на работу которого мобильный телефон может оказывать воздействие.
- • Завод-изготовитель мобильного телефона не предоставляет никаких гарантий на аксессуары и детали, которые не входят в комплектацию телефона.
- • Не пытайтесь разобрать телефон. При возникновении любых проблем в работе телефона рекомендуется обращаться к Продавцу.
- Не пытайтесь перезаряжать телефон без батареи.
- • Рекомендуется заряжать телефон в хорошо проветриваемом месте и вдали от легко воспламеняющихся и взрывчатых веществ и объектов.
- • Не держите кредитные карты или другие магнитные носители рядом с аппаратом, так как записанная на них информация может быть уничтожена.
- • Не рекомендуется использовать аксессуары, батареи и зарядные устройства, не одобренные Производителем.
- • В случае утери телефона либо его кражи, рекомендуется обратиться к оператору связи для блокировки SIM-карты.
- • Для снижения вероятности несанкционированного использования SIM-карты рекомендуется активировать запрос PIN-кода при включении.

# **Зарядка батареи**

Данный телефон рассчитан на работу от аккумуляторной батареи. Полная производительность новой батареи обеспечивается только после двух или трёх полных циклов разрядки и зарядки. Аккумулятор является перезаряжаемым и допускает многократную зарядку и разрядку, при этом он постепенно изнашивается. Когда продолжительность работы в режиме разговора и в режиме ожидания становится заметно меньше обычной, замените батарею. Используйте только рекомендованные производителем батареи и зарядные устройства, предназначенные для телефона данной модели.

Если зарядное устройство не используется, отключите его от сети питания и от телефона. Не оставляйте с полностью заряженной батареей подсоединённым к зарядному устройству, т.к. избыточная зарядка может сократить срок службы батареи. Если полностью заряженную батарею не использовать, то со временем она разряжается.

Используйте батарею строго по назначению. Никогда не используйте неисправное зарядное устройство или батарею.

Не допускайте короткого замыкания батареи. Случайное короткое замыкание может произойти при прямом контакте положительной (+) и отрицательной (-) клемм батареи с металлическими предметами. Короткое замыкание клемм приводит к повреждению батареи или подсоединённого к ней устройства.

В условиях повышенных или пониженных температур ёмкость батареи снижается, а срок её службы сокращается. Старайтесь

хранить батарею при комнатной температуре. Телефон с нагревшейся или холодной батареей может временно не работать, даже если батарея полностью заряжена. Производительность батареи особенно снижается при температуре ниже нуля. Запрещается бросать батарею в огонь.

Утилизация батарей осуществляется в соответствии с местными экологическими нормами и законами. При возможности следует сдавать использованные батареи на переработку. Запрещается выбрасывать батареи в контейнеры для бытового мусора.

#### **Внимание!**

Фактическое время работы батареи варьируется в зависимости от режима работы телефона, установок сети и вызовов.

Рекомендации:

- В целях безопасности не заменяйте части и детали батареи самостоятельно.
- • Во избежание любых повреждений телефона рекомендуется использовать только оригинальную батарею, поставляемую нашей компанией в комплекте с телефоном.
- • Производите зарядку телефона при температуре от 0°С до 40°С. Не заряжайте батарею при очень высоких или очень низких температурах.
- • Не пользуйтесь мобильным телефоном во время зарядки.
- • Не производите зарядку в течение чрезмерно длительного времени. Отсоедините зарядное устройство сразу же после того, как батарея полностью зарядится. Храните зарядное устройство отдельно от телефона.

# **Дополнительная информация по безопасности**

Телефон и аксессуары могут состоять из мелких деталей. Храните их в местах, не доступных детям.

### *Условия эксплуатации*

Необходимо соблюдать все установленные правила в любом месте и всегда отключать телефон, если его использование запрещено, иначе он может создавать помехи для другого оборудования и, таким образом, представлять опасность. Используйте оборудование только в нормальных условиях эксплуатации.

Телефон отвечает требованиям радиационной безопасности, как при его использовании в нормальном положении, поднесенным к уху, так и при нахождении на расстоянии не менее 2,2 см от тела. При ношении в чехле, поясном или ином футляре, подобные аксессуары не должны иметь металлических деталей, а телефон должен находиться на расстоянии от тела, указанном выше. Прежде чем брать телефон с собой, убедитесь в том, что обеспечивается установленное инструкциями расстояние.

## *Воздействие на медицинское оборудование*

Работа мобильных телефонов может оказывать влияние на некоторые медицинские приборы. Если в медицинском учреждении имеются предупредительные таблички с требованием отключать мобильные телефоны, необходимо соблюдать данное

правило. В больницах и иных медицинских учреждениях иногда используется оборудование, которое может реагировать на внешние радиосигналы.

# *Кардиостимуляторы*

Производители медицинского оборудования рекомендуют не приближать мобильный телефон к электронным приборам для стимуляции работы сердца на расстояние менее 15 см во избежание возможного влияния радиосигналов на кардиостимулятор. Эти рекомендации основаны на результатах независимых исследований и выводах программы исследований беспроводных технологий Wireless Technology Research (США).

Люди с кардиостимуляторами не должны:

- держать телефон на расстоянии менее 15 см от кардиостимулятора;
- носить телефон в нагрудном кармане.

Для снижения риска влияния радиосигналов подносите мобильный телефон к уху с противоположной стороны от кардиостимулятора.При возникновении подозрений на наличие радиопомех выключите телефон и отодвиньте его еще дальше.

# *Слуховые аппараты*

Некоторые цифровые беспроводные устройства могут влиять на работу слуховых аппаратов. При возникновении помех обратитесь к производителю оборудования.

## *Транспортные средства*

Радиосигналы могут оказывать воздействие на автомобильные электронные системы (например, систему электронного впрыска топлива, систему ABS, круиз-контроль, системы подушек безопасности), которые были неправильно установлены или ненадлежащим образом защищены. Для получения дополнительной информации о любом дополнительном автомобильном оборудовании обратитесь к производителю автомобиля или его представителю.

Не храните и не перевозите огнеопасные сжиженные газы или взрывчатые вещества вместе с телефоном или его аксессуарами. Водители автомобилей, оснащенных подушками безопасности, должны помнить, что подушки безопасности заполняются воздухом под давлением.

Не помещайте предметы, включая стационарное или переносное радиооборудование, над подушкой безопасности и в зоне срабатывания подушек безопасности. В случае срабатывания подушки безопасности, неправильная установка мобильного телефона может привести к серьезным травмам.

Если перевозчиком не заявляется иное, запрещается использовать мобильный телефон на борту самолета. Отключайте телефон до посадки. Использование беспроводных устройств дальней связи в полете может создавать помехи для радиооборудования воздушного судна.

## *Взрывоопасные зоны*

Всегда выключайте мобильный телефон в местах, где существует опасность взрыва, и соблюдайте все указания и инструкции. Взрывоопасными считаются такие места, в которых обычно требуется выключать двигатель автомобиля. В этих зонах искрение может привести к взрыву или пожару с возможным последующим травматизмом или смертельным исходом.

Выключайте мобильный телефон на бензозаправочных станциях, вблизи бензонасосов и гаражей.

Соблюдайте действующие ограничения, налагаемые на использование радиооборудования вблизи мест хранения и продажи топлива, химических предприятий и мест проведения взрывных работ.

Взрывоопасные зоны зачастую четко обозначаются. Это относится также и к нижним палубам на кораблях, средствам транспортировки или местам хранения химикатов, транспортным средствам на жидком топливе (таком как пропан или бутан), к местам с содержанием в воздухе химических реагентов или частиц, таких как мелкий песок, пыль или металлический порошок.

### *Экстренные телефонные звонки*

### **ВНИМАНИЕ!**

В экстренных случаях, таких как вызов скорой медицинской помощи, никогда не полагайтесь только на мобильный телефон

# **Описание телефона**

Мобильный телефон SENSEIT R280 имеет степень защиты от попадания воды и пыли IP67 (согласно внутренним тестам). Это подразумевает под собой, что телефон в собранном состоянии, с зафиксированной крышкой аккумуляторного отсека и плотно закрытой заглушкой USB-разъёма, может находиться под водой на глубине до одного метра в течение тридцати минут. Следует учитывать, что постоянная работа в погруженном состоянии не предполагается. Также степень IP67 означает, что устройство защищено от проникновения пыли.

Данные свойства сохраняются при правильной эксплуатации устройства. В случае нарушения герметичности корпуса телефона не пытайтесь помещать его под воду — это может привести к его повреждению и потере гарантии.

В данном мобильном телефоне может быть установлено одновременно две SIM-карты. Телефон позволяет настроить использование установленных SIM-карт для осуществления вызовов, приёма/передачи сообщений и доступа в Интернет для обеспечения удобства использования телефона.

Также телефон имеет встроенный компас, что позволяет использовать различные приложения, связанные с позиционированием.

# *Внешний вид устройства*

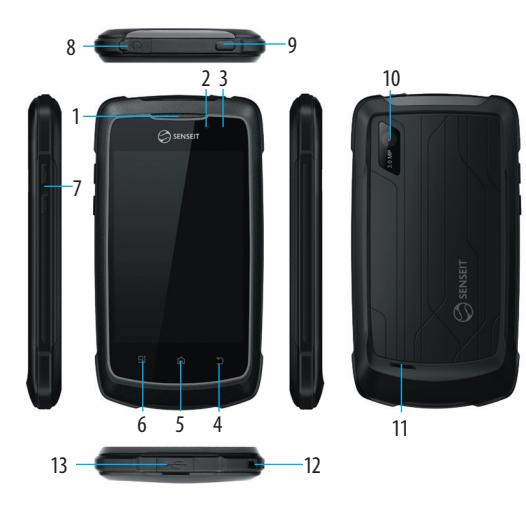

### *Клавиши и компоненты*

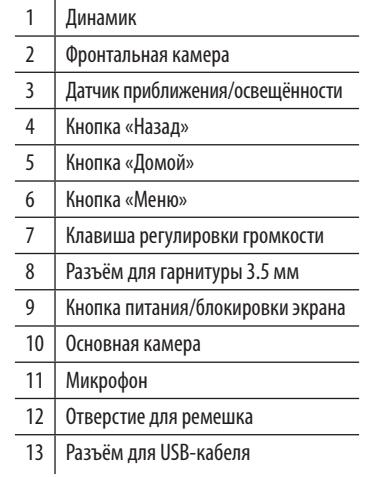

# **Начало работы**

**Включение:** нажмите и удерживайте в течение 2–3 секунд клавишу питания. **Выключение:** нажмите и удерживайте в течение 2–3 секунд клавишу питания, в появившемся меню выберите «Отключить питание».

## *Установка SIM-карты и карты памяти*

1. Подцепите заднюю крышку, и снимите её, аккуратно потянув вверх:

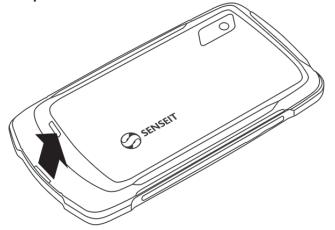

2. Подцепите защитную крышку, и снимите её, аккуратно потянув вверх:

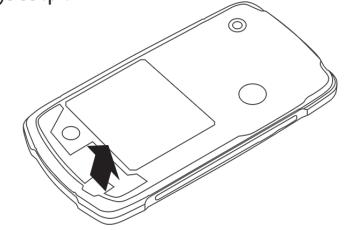

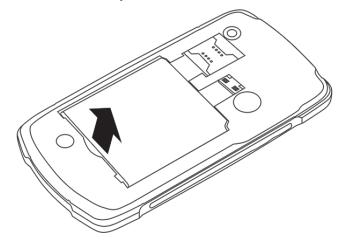

5. Установите батарею так, чтобы контакты в верхней части батареи совпадали с соответствующими контактами корпуса мобильного телефона. Нажмите на батарею, чтобы она встала на место, как показано на рисунке:

3. Извлеките батарею, подцепив её за нижний край: 4. Вставьте SIM-карту и карту памяти в соответствующие слоты, согласно рисунку:

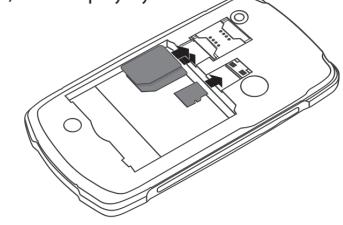

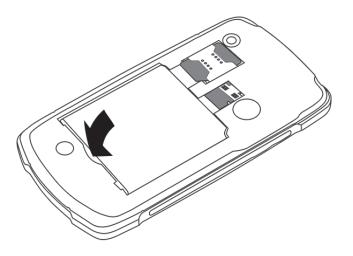

6. Установите защитную крышку мобильного телефона и закройте её согласно обозначенным на ней рекомендациям. Проследите за тем, чтобы между защитной крышкой и корпусом телефона не оставалось щелей, во избежание попадания влаги внутрь устройства.

7.Установите заднюю крышку мобильного телефона и плотно прижмите её. Обратите внимание на то, чтобы между крышкой и корпусом телефона не оставалось щелей.

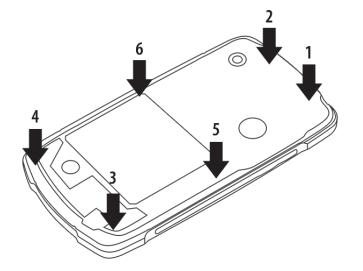

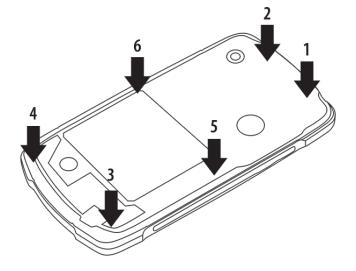

**Примечание.** Прежде чем установить защитную крышку, а также заднюю крышку телефона, вне зависимости от того, был ли телефон подвержен воздействию воды, убедитесь, что на внутренние поверхности аппарата не попала влага, пыль и прочие посторонние частицы. Информацию по использованию SIM-карты можно получить у продавца SIM-карты или оператора связи. Перед установкой или извлечением SIM-карты и карты памяти рекомендуется отключить телефон.

**Внимание!** Перед установкой или извлечением SIM-карт и карты памяти, пожалуйста, отключите телефон.

### *Использование сенсорного экрана*

Сенсорный экран смартфона позволяет легко выбирать элементы и выполнять различные действия. В этом разделе описаны основные действия, необходимые для работы с сенсорным экраном.

**Примечание.** В аппарате используется стекло изготовленное по технологии Corning Gorilla Glass, что обеспечивает повышенную сопротивляемость дисплея к царапинам и ударам. Вместе с тем, данное стекло не обеспечивает абсолютной защиты от повреждений и царапин, не рекомендуется подвергать дисплей чрезмерно сильным ударам и механическим повреждениям – это может привести к повреждению сенсорного экрана и сбоям в его работе. Следите за тем, чтобы сенсорный экран не соприкасался с электронными устройствами. Возникающие при этом электростатические разряды могут привести к неправильной работе сенсорного экрана или выходу его из строя.

**• Касание**: одним касанием пальца выбираются пункты или параметры меню, а также запускаются приложения.

- **• Перетаскивание:** выберите необходимый элемент и удерживая его, переместите в необходимое место.
- **• Перетаскивание:** выберите элемент и переместите его на новое место.
- **• Касание и удержание:** коснитесь элемента и задержите касание на время более двух секунд.
- **• Перемещение:** для перемещения по списку или экрану в необходимом направлении, требуется провести пальцем по экрану вверх, вниз, влево или вправо.
- **• Уменьшение:** прикоснитесь к экрану двумя пальцами и сведите их вместе.
- **• Увеличение:** прикоснитесь к экрану двумя пальцами и разведите их в стороны.

**Примечание.** Если устройство не используется в течение определённого времени, активируется спящий режим, который выключается нажатием кнопки питания. Время активации данного режима можно настроить в разделе меню **«Параметры– Дисплей–Спящий режим»**.

# *Рабочий стол*

На главном экране можно посмотреть состояние устройства и перейти к приложениям. Главный экран состоит из пяти панелей. Прокрутка вправо или влево позволяет выбрать нужную панель главного экрана. Нажатие центральной клавиши на экране открывает доступ к списку приложений и виджетов. Для добавления приложения или виджета на рабочий стол, коснитесь его и удерживайте 2–3 секунды.

**Блокировка экрана.** Для предотвращения несанкционированных действий и экономии времени работы аккумулятора, сенсорный экран автоматически отключается и блокируется, если телефон не используется в течение определённого времени. Вручную заблокировать сенсорный экран можно нажав кнопку питания. Для разблокировки необходимо повторно нажать кнопку питания и провести пальцем по экрану вправо.

**Панель уведомлений.** Для того, чтобы открыть панель уведомлений, коснитесь области значков состояния и переместите её вниз. Чтобы скрыть панель, перетащите её нижнюю часть вверх, либо нажмите кнопку «Назад» или кнопку «Домой». Панель уведомлений показывает текущее состояние устройства, а также позволяет настроить следующие параметры:

- Яркость включение или отключение режимов подсветки экрана.
- • Таймер отключения настройка периода активации спящего режима, с интервалами 15 сек., 30 сек., 1 минута.
- • Автоповорот включение или отключение режима изменения ориентации интерфейса при повороте устройства.
- • Wi-Fi включение/отключение функции Wi-Fi.
- Bluetooth включение/отключение функции Bluetooth.
- GPS включение/отключение функции GPS.
- Передача данных активация/деактивация функции передачи данных.
- Режим полёта активация/деактивация автономного режима.

Кроме того, панель уведомления позволяет переключаться между следующими профилями звука: «Обычный», «Без звука», «Совещание», «Улица».

# **Основные функции**

### *Выполнение вызова*

В данном разделе описано, как совершать и принимать вызовы, использовать доступные во время вызовов параметры, а также как настраивать и использовать связанные с вызовами возможности.

1.Для входа в меню управления вызовами, на главном экране коснитесь значка  $\mathbb{C}_+$ .

- 2.Используйте экранную клавиату<u>ру д</u>ля набора номера, для совершения вызова нажмите иконку **Для совершения** видеовызова, коснитесь значка после набора номера.
- 3.Выберите приложение для выполнения вызова (при необходимости).

4.Для завершения вызова коснитесь клавиши .

# *Ответ на вызов*

1. При входящем вызове коснитесь значка и перетащите, как показано на рисунке

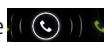

- 2. Для отклонения вызова перетащите значок влево.
- 3. Коснитесь клавиши для завершения вызова.

### *Использование опций во время голосового вызова*

Во время голосового вызова можно использовать следующие опции:

- Чтобы отрегулировать громкость, нажимайте клавишу громкости вверх или вниз.
- Чтобы поместить вызов на удержание, коснитесь значка  $\blacksquare$
- Чтобы снять вызов с удержания, коснитесь значка  $\blacksquare$
- Чтобы выполнить второй вызов, коснитесь значка  $\Xi_{+}$
- Чтобы открыть клавиатуру, коснитесь значка
- Чтобы включить функцию громкой связи, коснитесь значка  $\P^{(j_1)}$
- Чтобы отключить микрофон во время разговора, коснитесь значка
- • Нажатие кнопки **«Меню»** во время вызова позволяет начать запись разговора.

Нажатие значка  $\mathbb Q$  в меню управления вызовами открывает доступ к истории входящих, исходящих и непринятых вызовов.

Нажатие значка В в меню управления вызовами открывает доступ к списку контактов.

# *Функции, доступные во время видеовызова*

Во время видеовызова можно использовать следующие функции:

- • Для переключения между передней и задней камерой выберите пункт меню **«Переключить камеру»**.
- $\bullet$  Чтобы выключить микрофон (при этом собеседник перестанет вас слышать), коснитесь значка  $\bullet$ .
- • Чтобы скрыть ваше изображение от другого абонента, нажмите клавишу параметров и выберите пункт меню «Отключить камеру».
- Чтобы открыть клавиатуру, коснитесь значка ...
- Чтобы выключить функцию громкой связи, коснитесь значка  $\ket{\psi}$ .
- • Чтобы изменить настройки видео, нажмите клавишу **«Меню»**, затем выберите пунтк **«Настройки видео»**.
- • Чтобы сохранить изображение вызываемого абонента, нажмите клавишу **«Меню»**, затем выберите пункт **«Сохранить стоп-кадр»**.
- • Чтобы сохранить видеозвонок, нажмите клавишу **«Меню»**, затем выберите пункт меню **«Запись»**.

## *Сообщения*

В данном разделе описано, как создавать и отправлять SMS- и MMS-сообщения, а также просматривать отправленные или полученные сообщения и управлять ими.

**Примечание.** За отправку и получение сообщений за пределами домашней сети может взиматься дополнительная плата. Дополнительную информацию можно получить у оператора мобильной связи.

### **Отправка SMS-сообщений.**

Вход в меню сообщений осуществляется либо нажатием соответствующего значка на главном экране, либо выбором пункта SMS/MMS в меню приложений. Для создания нового сообщения коснитесь иконки в левом нижнем углу экрана.

Добавить получателя можно одним из следующих способов:

- Ввести номер телефона или адрес электронной почты получателя вручную, при вводе нескольких номеров или адресов необходимо разделить их символом запятой или точки с запятой.
- Выберите номера или несколько номеров при необходимости из списка контактов, прикоснувшись к значку .

Перейдите в поле ввода текста и введите текст сообщения.

Чтобы отправить сообщение, коснитесь значка .

### **Отправка MMS-сообщений**:

Вход в меню сообщений осуществляется либо нажатием соответствующего значка на главном экране, либо выбором пункта **SMS/MMS** в меню приложений. Для создания нового сообщения коснитесь иконки в левом нижнем углу экрана.

Добавить получателя можно одним из следующих способов:

- Ввести номер телефона или адрес электронной почты получателя вручную, при вводе нескольких номеров или адресов необходимо разделить их символом запятой или точки с запятой.
- Выберите номера или несколько номеров при необходимости из списка контактов, прикоснувшись к значку ....

После этого перейдите в поле ввода текста и введите текст сообщения. Затем коснитесь значка . В правой верхней части экрана, и прикрепите к сообщению необходимый файл. Данное действие преобразует SMS-сообщение в MMS-сообщение. Удаление прикреплённого файла преобразует MMS-сообщение в SMS-сообщение. Для отправки сообщения, коснитесь значка .

Нажатие кнопки **«Меню»** в общем разделе сообщений открывает доступ к общим настройкам раздела, таким как: параметры хранения сообщений, запрос отчёта о доставке, редактирование шаблонных сообщений, автозагрузка, режим создания и размер MMS-сообщений, параметры информационных сообщений и уведомлений, активация сервисного сообщений (WAP PUSH).

Нажатие кнопки **«Меню»** меню создания нового сообщения позволяет добавить тему сообщения, вставить готовый текст, вставить эмоционально окрашенную пиктограмму (смайлик), добавить контакт.

### *Электронная почта*

В этом разделе описаны функции отправки и просмотра сообщений электронной почты с помощью личной или рабочей учетной записи.

Настройка учетной записи электронной почты

- 1. В списке приложений выберите пункт E-mail.
- 2. Введите свой адрес электронной почты и пароль.
- 3. Выберите пункт **«Далее»**. Чтобы ввести сведения об учетной записи вручную, выберите пункт **«Ручная настройка»**.
- 4. Следуйте инструкциям на экране.

После завершения настройки учетной записи начнется загрузка сообщений электронной почты на устройство. При необходимости можно добавить дополнительный аккаунт, выбрав соотвествующую надпись в верхней части экрана.

## *FM-станция*

В этом разделе описано, как прослушивать на устройстве музыку или новости, транслируемые по FM-радио. Для этого следует подключить к устройству гарнитуру, которая будет выполнять функцию антенны радиоприемника.

1. Подключите гарнитуру к устройству.

2. Выберите радиостанцию.

3. Для управления FM-радио можно использовать следующие клавиши:

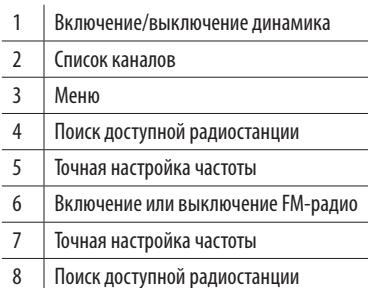

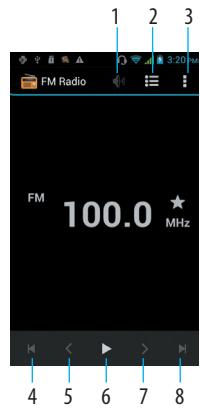

# *Браузер*

Данное приложение можно запустить либо с главного экрана аппарата, либо выбрав его в меню приложений. Оно позволяет просматривать веб-сайты в сети Интернет.

Ввод адреса необходимой страницы осуществляется в строке в верхней части экрана.

Кнопка **«Меню»** открывает доступ к различным параметрам работы браузера.

## *Видеопроигрыватель*

Данное приложение позволяет просматривать видеофайлы, хранящиеся в памяти телефона либо на карте памяти.

## *Галерея*

В этом разделе описано, как просматривать снимки и воспроизводить видеозаписи, хранящиеся в памяти устройства. В этом разделе описано, как просматривать снимки и воспроизводить видеозаписи, хранящиеся в памяти устройства.

В списке приложений выберите пункт **«Галерея»**.

При просмотре изображений доступны следующие функции:

• Чтобы просмотреть другие снимки, выполните прокрутку влево или вправо.

- • Чтобы изменить масштаб, прикоснитесь к экрану двумя пальцами и медленно раздвиньте либо сведите их. Чтобы вернуться к исходному размеру, дважды коснитесь экрана.
- $\cdot$  Чтобы отправить изображение другим пользователям или предоставить общий доступ к ней, коснитесь значка  $\ll$ .
- • Чтобы запустить слайд-шоу, выберите **«Меню»**→ **«Слайд-шоу»**. Чтобы остановить слайд-шоу, коснитесь экрана.
- Чтобы удалить изображение, выберите пункт
- • Чтобы повернуть изображение против часовой стрелки, нажмите клавишу **«Меню»** и выберите пункт **«Повернуть влево»**.
- • Чтобы повернуть изображение по часовой стрелке, нажмите клавишу **«Меню»** и выберите пункт **«Повернуть вправо»**.
- • Чтобы обрезать выбранную область в изображении, нажмите клавишу параметров и выберите пункт **«Кадрировать»**.
- • Для редактирования изображений с помощью редактора изображений нажмите клавишу **«Меню»** и выберите пункт **«Изменить»**.
- • Чтобы установить изображение в качестве обоев или изображения контакта, нажмите клавишу **«Меню»** и выберите пункт **«Установить картинку как»**.
- • Чтобы просмотреть свойства изображения, нажмите клавишу параметров и выберите пункт **«Сведения»**.

Просмотр видеозаписей также доступен в данном приложении. Для этого в списке файлов, находящихся в приложении «**Галерея»**, выберите файл, отмеченный значком (▶), затем коснитесь данного значка для начала воспроизведения.

# *Диктофон*

В списке приложений выберите пункт **«Диктофон»**.

- Чтобы начать запись, коснитесь значка  $\Box$ .
- Чтобы приостановить запись, коснитесь значка  $\| \cdot \|$ .
- По окончании коснитесь значка , после чего можно будет сохранить запись.

Для воспроизведения записей в приложении «Диктофон» коснитесь значка . В открывшемся списке записей выберите голосовую заметку и нажмите значок  $\circledast$ . Чтобы приостановить воспроизведение, коснитесь значка  $\textcolor{red}{\parallel} \textcolor{black}{\parallel}$ .

## *Инструменты SIM-карты*

Данное приложение открывает доступ к справочным и развлекательным услугам, предоставляемым оператором связи посредством SIM-карты. Особенности предоставления данных услуг, их тарификацию рекомендуется уточнять у оператора связи.

#### 

### *Камера*

Данное приложение позволяет осуществлять фото- и видеосъёмку.

Для начала съёмки выберите в меню приложений пункт «Камера», наведите камеру на объект и настройте изображение при необходимости.

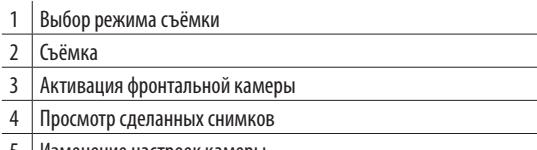

Изменение настроек камеры

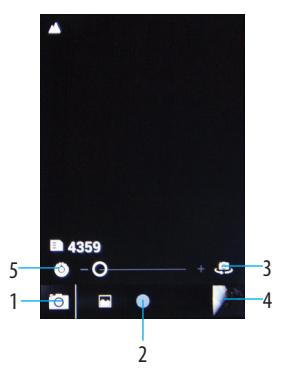

# *Музыка*

**Примечание.** Поддержка некоторых форматов файлов зависит от программного обеспечения устройства.Если попытаться открыть файл, размер которого превышает объем свободной памяти, может произойти ошибка. Качество воспроизведения зависит от типа содержимого. Некоторые файлы могут воспроизводиться с ошибками в зависимости от настроек сжатия.

**Загрузка музыкальных файлов на устройство** Для начала скопируйте файлы в память устройства или на карту памяти одним из следующих способов:

- • Загрузка из Интернета.
- Получение через Bluetooth.
- • Копирование на карту памяти.

### **Воспроизведение музыки**

- 1.В списке приложений выберите меню «Музыка».
- 2.Для управления воспроизведением используются следующие клавиши:

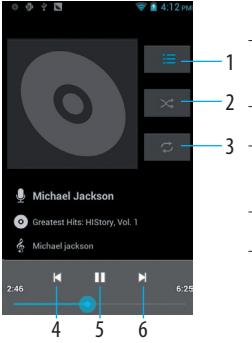

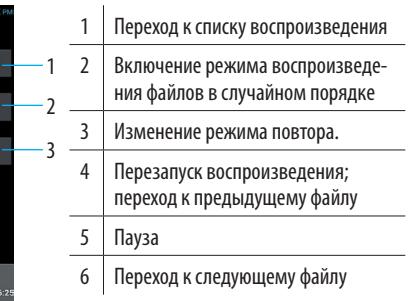

Нажатие кнопки «Меню» открывает доступ к различным настройкам работы приложения. Также данное действие позволяет установить воспроизводимый файл в качестве мелодии вызова.

## *Личные данные*

#### **Контакты**

В этом разделе описано, как создавать личные и рабочие контакты и управлять ими. В телефонной книге можно сохранять имена абонентов, номера телефонов, электронные адреса и многое другое.

Создание контакта

1.В списке приложений выберите пункт «Контакты» и коснитесь значка .

2.Выберите область памяти.

3.Введите сведения о контакте.

4.Коснитесь значка **«Готово»**, чтобы сохранить контакт в памяти.

Чтобы добавить контакт из набранных номеров, в меню управления вызовами нажмите на номер телефона и выберите пункт **«Добавить в контакты»**.

#### **Поиск контакта**

- 1. В списке приложений выберите пункт **«Контакты»**.
- 2. Прокрутите список контактов вверх или вниз.

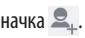

В режиме просмотра контактов доступны следующие возможности:

- Вызов выбранного номера телефона.
- Видеовызов выбранного номера телефона.
- • Отправка SMS или MMS-сообщений.

# *Подключение*

### **USB-подключения**

В данном разделе описана процедура подключения устройства к компьютеру с помощью USB-кабеля. Во время обмена данными между ПК и устройством не отключайте USB-кабель от ПК. Это может привести к повреждению устройства или потере данных.

Для оптимальной работы подключайте USB-кабель к USB-порту ПК напрямую. При использовании USB-концентратора могут возникать сбои в передаче данных.

#### **Подключение в качестве устройства мультимедиа**

Устройство можно подключить к компьютеру для доступа к файлам мультимедиа, размещенным на устройстве.

- 1. Подключите устройство к компьютеру с помощью USB-кабеля.
- 2. Чтобы открыть панель уведомлений, коснитесь области значков состояния и перетащите ее вниз.

3. Выберите пункт **«Подключен как устройство USB»**→ **«Мультимедиа-устройство»**.

4. Выполните обмен файлами между устройством и компьютером.

**Примечание.** Перед отключением устройства от ПК выполните безопасное извлечение устройства. При неправильном отключении можно повредить устройство или потерять хранящиеся на нем данные.

#### **Подключение в режиме камеры**

Можно подключить устройство к ПК в качестве камеры и просмотреть файлы в его памяти.

**Примечание.** Используйте этот режим USB-подключения, если на вашем компьютере не поддерживается протокол передачи мультимедиа или нет драйвера USB для установленного устройства.

- 1. Подключите устройство к компьютеру с помощью USB-кабеля.
- 2. Чтобы открыть панель уведомлений, коснитесь области значков состояния и перетащите ее вниз.
- 3. Выберите пункт **«Подключен как устройство USB»**→**«Камера»**.
- 4. Выполните обмен файлами между устройством и компьютером.

### **Wi-Fi**

В этом разделе описана функция беспроводной сети, позволяющая подключаться к любым беспроводным локальным сетям (WLAN). Можно подключиться к Интернету или какому-либо сетевому устройству везде, где есть точка доступа к беспроводной сети.

#### **Включение функции Wi-Fi**

В списке приложений выберите пункт **«Параметры»**, **«Wi-Fi»** и перетащите ползунок Wi-Fi вправо. Если функция Wi-Fi работает в фоновом режиме, ресурс аккумулятора расходуется более интенсивно. Для экономии заряда аккумулятора рекомендуется отключать функцию Wi-Fi, когда она не используется.

### **Поиск точки доступа Wi-Fi и подключение к ней**

- 1. В списке приложений выберите пункт **«Параметры»**→**Wi-Fi**. Устройство автоматически выполнит поиск доступных точек доступа Wi-Fi.
- 2. Выберите точку доступа.
- 3. Введите пароль для подключения к точке доступа (при необходимости).
- 4. Выберите пункт **«Подключить»**.

### **Добавление точки доступа Wi-Fi вручную**

- 1. В списке приложений выберите пункт **«Настройки»**→ **«Wi-Fi»**→**«Добавить сеть»**.
- 2. Введите Имя сети (SSID) для точки доступа и выберите тип защиты.
- 3. Настройте параметры безопасности в соответствии с выбранным типом, затем выберите пункт **«Сохранить»**.

### **Общий доступ к мобильной сети через USB-модем**

В этом разделе описано подключение устройства к компьютеру с помощью USB-кабеля для использования в качестве модема.

- 1. Подключите устройство к компьютеру с помощью USB-кабеля.
- 2. В списке приложений выберите пункт **«Настройки»**→**«Еще»** → **«Режим модема»**.
- 3.Выберите пункт USB-модем, чтобы открыть доступ к мобильному сетевому подключению через USB. Чтобы закрыть доступ к сетевому подключению, снимите флажок рядом с пунктом USB-модем.

**Примечание.** Способ предоставления доступа к подключению зависит от используемой операционной системы.

Доступ к мобильному сетевому подключению с помощью Bluetooth

1.В списке приложений выберите пункт **«Параметры»**→**«Еще»** →**«Режим модема»**→**«Общ.Интер. по Bluetooth»**. Выберите данный пункт, чтобы открыть доступ к мобильному сетевому подключению через Bluetooth.

2.Найдите ваше устройство на другом устройстве и подключитесь к нему. Убедитесь, что активирована функция Bluetooth и настройка видимости.

#### **Bluetooth**

В этом разделе описан обмен файлами и данными между устройствами с помощью Bluetooth.

**Примечание.** Компания SENSEIT не несет ответственности за потерю, перехват или несанкционированное использование данных, отправленных или полученных с помощью Bluetooth. Убедитесь, что вы обмениваетесь данными с надежным и хорошо защищенным устройством. Если между устройствами есть препятствия, дальность действия может уменьшиться.

#### **Включение Bluetooth**

В списке приложений выберите пункт **«Параметры»** и перетащите ползунок Bluetooth вправо.

#### **Поиск и подключение к устройствам, поддерживающим Bluetooth**

1.В списке приложений выберите пункт **«Параметры»**→**Bluetooth**.

2.Выберите устройство.

3.Введите PIN-код Bluetooth и выбирете пункт ОК. Когда владелец другого устройства введет тот же код или согласится установить соединение, подключение будет завершено. После успешного подключения будет выполнен автоматический поиск доступных услуг.

### **Отправка данных через Bluetooth**

- 1. Выберите нужный файл или элемент из соответствующего приложения.
- 2. Выберите параметр отправки по Bluetooth.
- 3. Выполните поиск устройства Bluetooth и подключитесь к нему.

**Примечание.** Способ выбора параметра зависит от типа данных.

#### **Прием данных по Bluetooth**

- 1. Выберите пункт **«Параметры»**→ **Bluetooth**, затем установите флажок рядом с вашим устройством.
- 2. Выберите пункт **«Принять»,** чтобы подтвердить подключение между двумя устройствами. Принятые данные сохраняются в папке Bluetooth. Полученные контакты автоматически сохраняются в телефонную книгу.

**Примечание.** Чтобы выбрать время, в течении которого Ваше устройство будет видимо, нажмите клавишу параметров и выберите «Время ожиданая видимости».

### **GPS**

Устройство оснащено приемником глобальной системы позиционирования (GPS). В этом разделе описано, как включать службы определения местонахождения и использовать дополнительные функции GPS.

Качество сигнала GPS может снижаться в следующих условиях:

- • между зданиями, в туннелях и подземных переходах или внутри зданий
- • при плохой погоде
- Возле источников высокого напряжения или электромагнитного излучения
- • в автомобилях, оборудованных солнцезащитной пленкой

#### **Включение службы определения местонахождения.**

Чтобы определить свое местонахождение и выполнить поиск по карте, необходимо включить службы определения местонахождения.

- 1. Выберите пункт **«Параметры»**→ **«Услуги определения местоположения»**.
- 2. Измените следующие параметры:

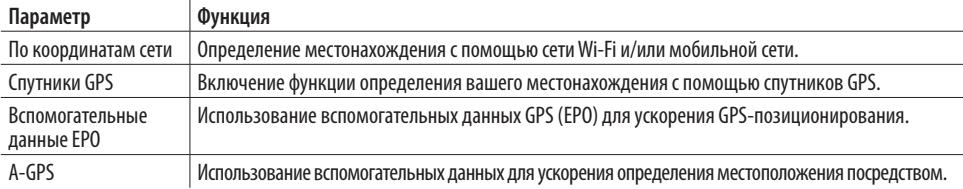

### *Инструменты*

### **Калькулятор**

Выполнение вычислений:

1. В списке приложений выберите пункт **«Калькулятор»**.

2. Для выполнения основных математических операций воспользуйтесь клавишами на экране.

Для вызова дополнительной панели, нажмите кнопку **«Меню».**

#### **Часы**

В этом разделе описано, как настраивать сигналы будильника, а также управлять ими.

Установка сигнала

- 1. В списке выберите пункт «**Часы**» → «**Установить будильник**».
- 2. Выберите пункт **«Добавить будильник»**.
- 3. Настройте параметры сигнала.
- 4. По окончании коснитесь конпки **«ОК»**.

#### **Выключение сигнала**

При срабатывании сигнала выполните следующие действия:

- • Чтобы выключить звучащий сигнал будильника, выбирете кнопку **«Выключить»**.
- • Чтобы остановить сигнал на время (до следующего повтора), выбирете кнопку **«Отложить»**.

# **Устранение неполадок**

### **На дисплее отображаются уведомления об ошибках сети или отдельных служб**

- • В некоторых местах сигнал сети настолько слабый, что использование сетевых функций устройства становится невозможным. Перейдите в место, где сигнал более стабилен.
- • Для использования некоторых функций требуется активировать их. Для получения дополнительных сведений обратитесь к оператору мобильной связи.

#### **Сенсорный экран медленно или неправильно реагирует на касания**

- • Если сенсорный экран неправильно реагирует на касания, попробуйте выполнить следующие действия.
- • Удалите защитную пленку с экрана. Защитная пленка может помешать правильному распознаванию ввода. Не рекомендуется использовать ее с сенсорным экраном.
- • При касании сенсорного экрана руки должны быть чистыми и сухими.
- Выключите и снова включите устройство, чтобы устранить временные неисправности ПО.

#### **Устройство «зависает» или в его работе возникают критические ошибки**

Если телефон «зависает», необходимо закрыть все приложения или сбросить параметры. Если устройство работает, но

приложение не отвечает, закройте его с помощью диспетчера задач. Если устройство зависло или не отвечает, нажмите и не отпускайте клавишу питания в течение 8–10 секунд. Если неполадка не устранена, выполните сброс настроек устройства. В списке приложений выберите **«Параметры»**→**«Резервное копирование и сброс»**→ **«Сброс с восстановлением заводских настроек»**→**«Сбросить настройки телефона»**→**«Удалить все»**.

#### **Сбрасываются вызовы**

В некоторых местах сигнал сети настолько слабый, что использование сетевых функций устройства становится невозможным. Перейдите в место, где сигнал более стабилен.

### **Исходящие вызовы не проходят**

- Убедитесь, что нажата кнопка вызова.
- • Убедитесь, что используется надлежащая сотовая сеть.
- Убедитесь, что не активирована функция запрета вызова для данного номера телефона.

### **Входящие вызовы не проходят**

- Убедитесь, что устройство включено.
- • Убедитесь, что используется надлежащая сотовая сеть.
- Убедитесь, что не активирована функция запрета вызова для данного номера телефона.

### **Собеседник вас не слышит**

- • Проверьте, не перекрыт ли доступ к встроенному микрофону.
- Убедитесь, что вы держите микрофон достаточно близко ко рту.
- При использовании гарнитуры проверьте правильность соединения.

#### **Низкое качество звука при разговоре**

- Убедитесь, что доступ к внутренней антенне устройства не перекрыт.
- • В некоторых местах сигнал сети настолько слабый, что использование сетевых функций устройства становится невозможным. Перейдите в место, где сигнал более стабилен.

#### **Вызов номера из списка контактов не проходит**

- Убедитесь, что в телефонной книге записан правильный номер.
- При необходимости введите и сохраните правильный номер.
- Убедитесь, что не активирована функция запрета вызова для данного номера телефона.

**Устройство издает звуковые сигналы, на экране отображается значок полностью разряженного аккумулятора.** Заряд аккумулятора низок. Замените или зарядите аккумулятор, чтобы продолжать пользоваться устройством.

#### **Аккумулятор не заряжается полностью или устройство выключается**

Контакты аккумулятора могут быть загрязнены. Протрите желтые контакты чистой мягкой тканью и попытайтесь зарядить аккумулятор снова.

Если после этого аккумулятор не заряжается полностью, утилизируйте старый аккумулятор надлежащим образом и замените его новым.

#### **Устройство горячее на ощупь**

При долговременном использовании приложений, требовательных к ресурсам, устройство может нагреваться. Это нормальная ситуация, которая никак не скажется на сроке службы или работоспособности устройства.

#### **При включении камеры появляются сообщения об ошибках**

Для использования функции камеры в памяти устройства должно быть достаточно свободного места, а аккумулятор должен быть заряжен в достаточной степени. Если при включении камеры появляются сообщения об ошибках, попробуйте выполнить следующие действия.

- Зарядите аккумулятор или замените его полностью заряженным.
- Освободите место в памяти устройства, скопировав файлы на ПК или удалив их.
- • Перезагрузите устройство. Если это не устранит проблему, обратитесь в сервисный центр SENSEIT.

#### **При включении FM-радио появляются сообщения об ошибках**

Приложение FM-радио, которое установлено на устройство, использует кабель гарнитуры в качестве антенны. Без подключенной гарнитуры FM-радио не сможет принять сигнал от радиостанций. Чтобы воспользоваться FM-радио, сначала необходимо убедиться в правильности подключения гарнитуры. Затем выполните поиск доступных радиостанций и сохраните их.

#### **При воспроизведении музыкальных файлов появляются сообщения об ошибках**

Устройство может не воспроизводить некоторые музыкальные файлы по ряду причин. Для их устранения попробуйте выполнить следующие действия.

- • Освободите место в памяти устройства, скопировав файлы на ПК или удалив их.
- • Убедитесь, что у музыкального файла нет защиты DRM. В противном случае у вас должны быть лицензия или ключ на воспроизведение.
- Убедитесь, что устройство поддерживает тип данного файла.

#### **Не удается найти другое Bluetooth-устройство**

- Убедитесь, что на устройстве включена связь Bluetooth.
- • При необходимости убедитесь, что связь Bluetooth включена на устройстве, к которому требуется подключиться.
- Убедитесь, что телефон и Bluetooth-устройство находятся на расстоянии не более 10 метров друг от друга.
- Если это не устранит проблему, обратитесь в сервисный центр SENSEIT.

### **Не удается подключить устройство к ПК**

- • Убедитесь, что используемый кабель USB совместим с устройством.
- Убедитесь, что на ПК установлены необходимые драйвера.
- Если вы пользуетесь ОС Windows XP, убедитесь, что на компьютере установлен пакет обновления Windows XP SP3 или более поздней версии.
- Убедитесь, что на компьютере установлен проигрыватель Windows Media Player.

Производитель: Шеньчжень Дженьхуа Коммьюникейшн Эквипмент Ко., Лтд, Дженьхуа Индастриал Парк №44 Тьедзай РД, Сисянтаун, Баоань, Шенчжень, Гуандун, Китай.

Уполномоченная организация: ООО «Сэнсит.ру», 127018 г.Москва, ул. Сущевский вал, д.16, стр.4 Тел.: +7 (495) 644-30-94